# ProLiant Easy Connect Release Note

## *Release 1.1.1*

### *November 2016*

### **Overview**

Release 1.1.1 includes maintenance and keep-current updates, along with improvements aimed at making server deployment easier, even in complex IT environments.

#### Applicability

This release is applicable to all ProLiant Easy Connect EC200a servers.

#### Availability

Release 1.1.1 will be deployed to new ProLiant Easy Connect EC200a servers from 15<sup>th</sup> November 2016, while upgrades of existing servers will take place shortly afterwards. The Support Team will contact IT service providers in order to schedule the date of server upgrades.

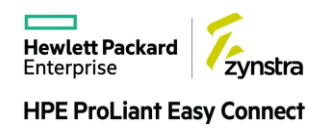

# Updates

#### New Commissioning Console Services State

The server state of *All Services Commissioned* is now achieved only when all end-user facing services are successfully started and ready to use. This provides a useful indicator of when an IT service provider can then start tasks such as user and data migration on to the server.

In addition to the updated final-state, all the server's services are now shown in the Commissioning Console, whether they require data input as part of commissioning or not. This allows the IT service provider to track installation progress of all types of services and provides a better indication of the overall progress towards the *All Service Commissioned* state.

#### IT Service Provider Communications Preference

The Commissioning Console now requests communications details for an on-going IT service provider contact who is responsible for the server. These details are used by the Support Team for service notifications such as patching schedules and service-affecting issues, helping to ensure the IT service provider is kept up to date with the service performance.

Contact details can be entered at any time before or during the server installation process.

This removes the need for contact details to be confirmed at the time of order.

These details are captured in the server's *Communications Preferences* service settings in the Commissioning Console, replacing the *Patching* service settings.

#### Displaying Support Type

The Commissioning Console shows the support level purchased with the service subscription. This can be found in the server's System Overview tab.

By default, when no separate or upgraded support has been purchased with the server, this will show a Support Type of *Standard*.

#### Custom User Names

The User Control Console now allows for custom user names to be entered when creating new users. This makes it easy for IT service providers and office administrators to use their preferred user naming convention.

A default user name is generated for the user but this can be easily overridden by entering an alternative user name. The custom user name will be checked to ensure it is unique in the customer's network.

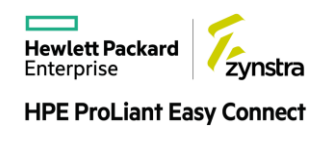

#### Open Port Validation

The Open Port Validation checks made by the Installation Console now acquire a list from the Cloud Management Platform of network ports and IP addresses required by the server.

This allows the Installation Console to be instantly aware of any new or changed port requirements, without first requiring a software update.

These checks further help to ensure the installation process will proceed without interruption.

#### Early Access to iLO

The iLO is configured for access as soon as possible after WAN connectivity is established.

This ensures the Support Team has the option to use the iLO to diagnose installation issues at the earliest stages of the process.

#### iLO IP Address Check

An additional check is made on the iLO IP address entered, to ensure it aligns with the server deployment options for public, private or external iLO IP addresses. The check confirms whether the IP address belongs to an appropriate IP address range.

#### Default QoS Settings

WAN QoS settings are automatically assigned default upload and download bandwidth values.

These default values are chosen to ensure the server's Cloud backup process uses only a modest amount of the available WAN bandwidth, even before the optimal settings are made by the IT service provider. This removes the risk that unset QoS settings cause excessive network traffic.

As part of the normal server installation process, the IT service provider should then enter values specific to the deployment site to ensure the Cloud backup process is optimized for the actual available bandwidth.

#### RDP Virtual Machine Optimization

The optional RDP broker Virtual Machine is not expected to host any user data, therefore the data volume (D: drive) has been removed, reducing the VM's storage requirements by 20GB.

#### Keep Current

Windows Server and Linux updates have been applied to relevant core server VMs.

### Known Issues

None.

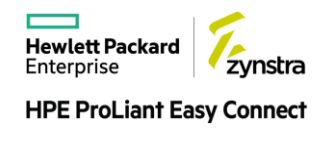